# Sharing your cart is just a click away

FISHER SCIENTIFIC NOW OFFERS AN EASY WAY FOR GOVERNMENT SCIENTISTS TO COMMUNICATE THE PRODUCTS THEY WISH TO BUY TO PROCUREMENT PERSONNEL

Now featuring

Share Your Cart on www.fishersci.com

The new share a shopping cart feature makes it easier to use your existing purchasing channels by offering you the ability to email the contents of a cart – including quotations – to a purchasing agent or colleague. The email recipient of the shared cart can simply click a link within the message to add the contents of the cart to his or her own shopping cart.

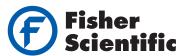

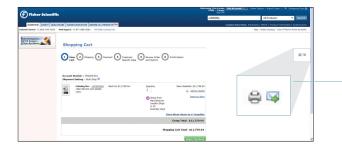

### STEP 1: SELECT ITEMS AND ADD TO YOUR SHOPPING CART

The Shopping Cart and Saved Templates pages display an Email and Print icon in the upper right corner of the page.

Note: On the Shopping Cart, these icons are only available on Step 1 "View Cart" page, and are not available during the checkout process.

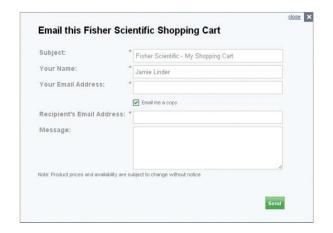

### STEP 2: CLICK THE "EMAIL" ICON TO FORWARD YOUR CART

A pop-up form will appear on the page you are viewing. (If you are logged in, the form will pre-populate some if the fields for you)

- Populate your subject, name and address
- Populate recipients email and enter a message, if needed

# STEP 3: CLICK "SEND" TO FORWARD YOUR CART TO THE RECIPIENT

- The sender is automatically sent a copy of the email by checking the box "Email me a copy"
- The sender can enter multiple email addresses, separated by commas
- The sender will be taken back to the shopping cart page when they click "Send"

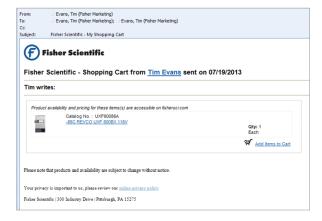

## STEP 4: RECIPIENT(BUYER) RECEIVES YOUR SHOPPING CART VIA EMAIL

Buyer clicks "Add items to Cart" to populate a new shopping cart order under the buyers' registration within **www.fishersci.com**.

### The email received by the recipient will have:

- Your "reply-to" email address
- Your custom message
- Ability to add this list to their cart via link "Add items to cart"
- Product image, if available
- Catalog number
- Product description linking to product page
- Units of measure selected
- Quantity entered

# CONTACT YOUR LOCAL FISHER SCIENTIFIC SALES REPRESENTATIVE TO FIND OUT MORE!

© 2013 Thermo Fisher Scientific Inc. All rights reserved.

Trademarks used are owned as indicated at www.fishersci.com/trademarks

### In the United States:

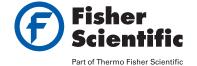